## **Configuring Proto.io**

Configuring Proto.io for SSO enables administrators to manage their users using Citrix Gateway. Users can securely log on to Proto.io using their enterprise credentials.

To configure Proto.io for SSO through SAML, follow the steps below:

1. In a browser, type the URL, <https://proto.io/> and press **Enter.**

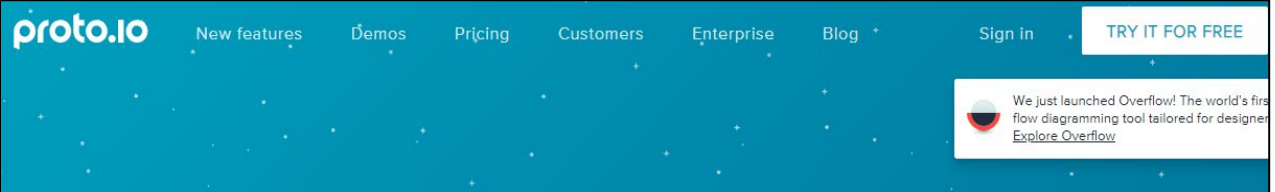

- 2. Click **Try It For Free**. Create a trial account.
- 3. You need to provide the IDP metadata file to the Proto.io support team.

The Proto.io support team configures SSO settings and provides you ACS URL, Entity ID and SPinitiated URL.

## **Note**:

- The ACS URL will be as follows: https://saml.proto.io/login/callback?code=<your account sub-domain>
- The Entity ID will be as follows: https://proto.io/saml/sp/<your account sub-domain>
- The SP- initiated flow URL: https:// <your account sub-domain>.proto.io